## VisiQuick Nieuwsbrief Juli 2024

Release: 4.7.2

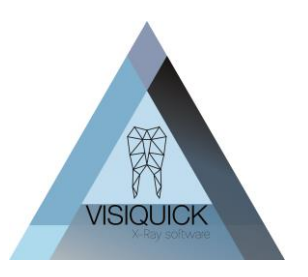

Beste VisiQuick gebruiker,

Vandaag hebben wij een nieuwe release van VisiQuick, versie 4.7.2 vrijgegeven. Deze release bevat enkele correcties op de eerdere 4.7.0 versie.

Via dit schrijven willen wij u graag informeren over deze correcties.

## Inhoud

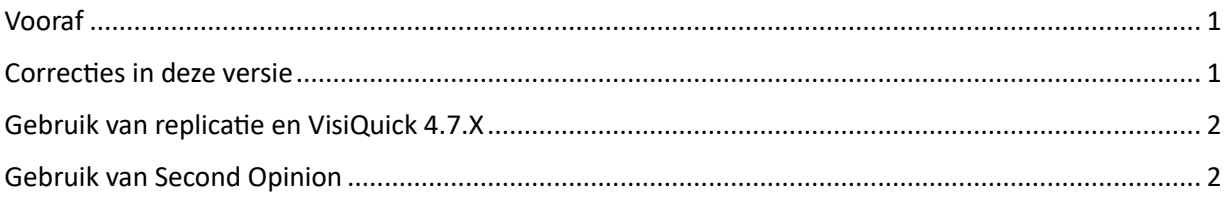

#### <span id="page-0-0"></span>Vooraf

Indien u met Second Opinion werkt of gaat werken, is het bij deze update van het grootste belang dat alle VisiQuick installaties en een eventueel replicatie client allemaal tegelijk geüpdatet worden naar VisiQuick versie 4.7.X. *U kunt dus niet met verschillende VisiQuick versies door elkaar werken!* Dit geldt enkel wanneer u Second Opinion gebruikt of gaat gebruiken.

De genoemde replicatie client wordt gebruikt op om meerdere database met elkaar te synchroniseren. Indien op 1 plek Second Opinion wordt gebruikt, zullen alle plekken naar versie 4.7.X. geüpdatet moeten worden. Indien er meerdere praktijk locaties zijn die met elkaar in verbinding staan, moeten dus ook al deze praktijk locatie geüpdatet zijn voordat u met Second Opinion kunt beginnen.

Gewenste upgrade volgorde is eerst de replicatie servers, dan de replicatie client en tot slot de VisiQuick applicatie zelf op alle werkplekken.

Twijfelt u of u replicatie gebruikt, controleer dit dan via menu Help – Licentie.

## <span id="page-0-1"></span>Correcties in deze versie

- De CT-koppeling met Kodak/ Carestream is hersteld.
- Probleem met CT-koppeling met Vatech verholpen
- Probleem opgelost met I-Dixel die geen lege voor- en achternaam accepteert. De voor- en achternaam is nu vervangen door een placeholder als ze leeg zijn.
- Correctie in de installatie procedure van de Replicatie server.
- Bij het gelijktijdig doorsturen van meerdere foto's naar Second Opinion kreeg soms enkel de eerste foto een bruikbaar resultaat terug.
- Automatisch doorsturen van opnames stuurt standaard alleen nieuwe opnames door. (Instelbaar).
- Op het moment dat een opname wordt doorgestuurd naar Second Opinion kunnen er tijdelijk geen bewerkingen m.b.t. oriëntatie (draaien/ spiegelen) op de opname gedaan worden vanaf de andere werkplekken tot dat het resultaat van Second Opinion terug is.

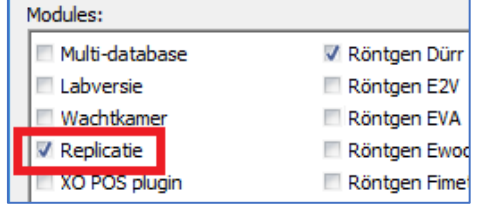

## VisiQuick Nieuwsbrief Juli 2024

Release: 4.7.2

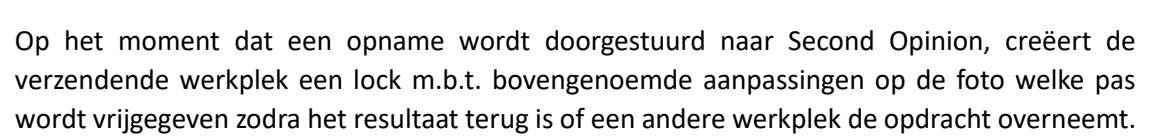

- Second Opinion heeft aan hun zijde aangepast dat alle bestaande VisiQuick klanten indien gewenst wel oude foto's opnieuw kunnen indienen via de geïntegreerde koppeling.
- Een probleem met autorisatie bij de overstap van externe koppeling naar geïntegreerde koppeling is aan de kant van Second Opinion opgepakt.

## <span id="page-1-0"></span>Gebruik van replicatie en VisiQuick 4.7.X

Zoals eerder vermeld, dienen bij gebruik van versie 4.7.X zowel alle VisiQuick installaties als de replicatie client en server naar deze versie geüpdatet te worden.

**Doet u dit niet, dan zullen alle in VisiQuick opgeslagen Second Opinion resultaten overschreven worden** bij het openen van een patiënt in een oudere VisiQuick versie en/ of verwerking door een

oudere Replicatie client.

Een oudere Replicatie server in combinatie met een 4.7.X replicatie Client zal de foutmelding "Function GetDbInfo not implemented" geven en niet meer functioneren.

Dit is helaas niet te ondervangen omdat de oudere versie simpelweg nog niet op de hoogte is van het bestaan van deze nieuwe functie.

De update procedure dient in de volgende volgorde voltooid te worden:

- 1) Alle replicatie server service installaties updaten
- 2) De replicatie client installatie updaten
- 3) Alle VisiQuick installaties die gebruik maken van een van de te repliceren of te ontvangen databases updaten. (in geval van meerdere locaties, dus op ALLE locaties).

#### *Neem bij enige twijfel contact met uw ICT beheerder, uw VisiQuick distributeur of de VisiQuick helpdesk op!*

## <span id="page-1-1"></span>Gebruik van Second Opinion

Second Opinion kunt u nu volledige geïntegreerd in VisiQuick gebruiken. Hierover hebben wij u in onze vorige nieuwsbrief geïnformeerd.

Wanneer u Second Opinion geïntegreerd in VisiQuick gebruikt, kunt u er voor kiezen om alle nieuwe foto's automatisch naar Second Opinion door te sturen of handmatig per stuk.

Wanneer u een foto doorstuurt naar Second Opinion, dient u er rekening mee te houden dat u VisiQuick niet volledig afsluit op die werkplek totdat u resultaat van Second Opinion terug heeft.

Normaliter is dit geen probleem omdat VisiQuick eigenlijk altijd op de achtergrond open blijft staan wanneer u wisselt naar uw administratie pakket en door gaat met de behandeling van een volgende patiënt.

Heeft u echter minder VisiQuick licenties dan het aantal werkplekken waarop u VisiQuick gebruikt, dan is het goed mogelijk dat u VisiQuick wel altijd direct bewust sluit na het maken van een foto.

Op dat moment stopt op die werkplek dus de aanvraag bij Second Opinion. Deze gaat pas weer verder wanneer op die werkplek deze patiënt weer wordt geopend of wanneer de opdracht op een andere werkplek wordt overgenomen.

Wanneer u op de acquisitie PC gewend bent om altijd direct VisiQuick weer te sluiten, overweeg dan dus om niet het automatisch doorsturen van de foto naar Second Opinion te activeren of denkt u er

# VisiQuick Nieuwsbrief Juli 2024

Release: 4.7.2

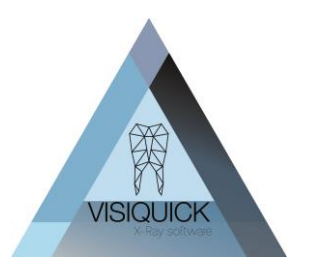

aan in de kamer altijd even bewust de Second Opinion aanvraag over te nemen door op de [Analyse] knop te drukken.

Voor meer informatie over het gebruik van Second Opinion verwijzen wij u naar de vorige Update brief en de integratie handleiding: [VisiQuick Updatebrief 4.7.0.pdf](https://downloads.citodent.com/pub/VisiQuick/Nieuwsbrieven/VQ%20Update%204.7.2.pdf) [VisiQuick Integratie Second Opinion](https://downloads.citodent.com/pub/VisiQuick/Latest/Manuals/VisiQuick%20Integratie%20Second%20Opinion.pdf)